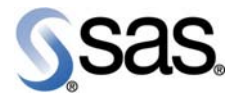

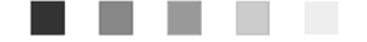

# <span id="page-0-0"></span>**SAS® Intelligent Clustering for Retail 4.2**

**Installation Guide for Hot Fix 1** 

The Power to Know.

The correct bibliographic citation for this manual is as follows: SAS Institute Inc. 2009. *SAS® [Intelligent](#page-0-0)  [Clustering for Retail 4.2](#page-0-0): Installation Guide for Hot Fix 1***.** Cary, NC: SAS Institute Inc.

#### **SAS® [Intelligent Clustering for Retail 4.2](#page-0-0): Installation Guide for Hot Fix 1**

Copyright © 2009, SAS Institute Inc., Cary, NC, USA

All rights reserved. Produced in the United States of America.

**U.S. Government Restricted Rights Notice:** Use, duplication, or disclosure of this software and related documentation by the U.S. government is subject to the Agreement with SAS Institute and the restrictions set forth in FAR 52.227-19, Commercial Computer Software-Restricted Rights (June 1987).

SAS Institute Inc., SAS Campus Drive, Cary, North Carolina 27513.

July 2009

SAS® Publishing provides a complete selection of books and electronic products to help customers use SAS software to its fullest potential. For more information about our e-books, e-learning products, CDs, and hardcopy books, visit the SAS Publishing Web site at **support.sas.com/pubs** or call 1-800-727-3228.

SAS® and all other SAS Institute Inc. product or service names are registered trademarks or trademarks of SAS Institute Inc. in the USA and other countries. ® indicates USA registration.

Other brand and product names are registered trademarks or trademarks of their respective companies.

## Contents

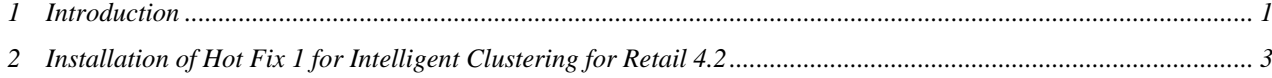

## Figures

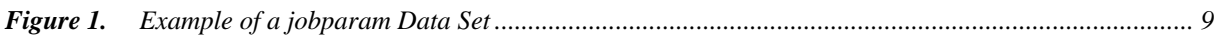

## Tables

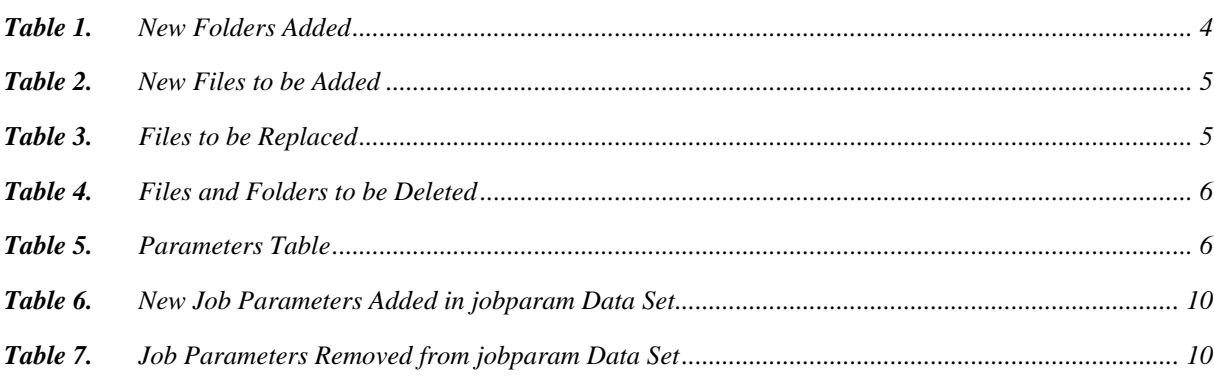

**iv** SAS® Intelligent Clustering for Retail 4.2: Installation Guide for Hot Fix 1

<span id="page-4-0"></span>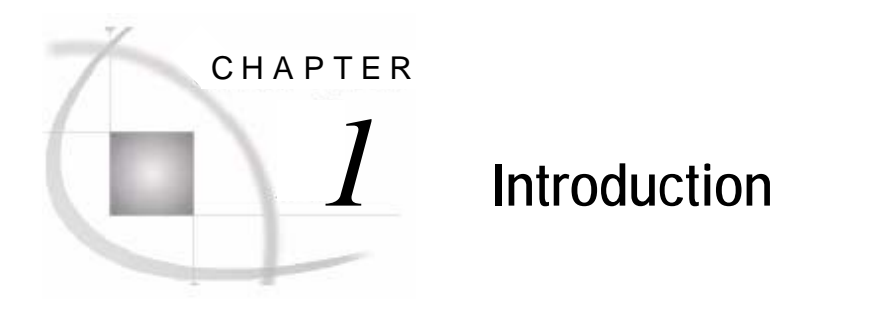

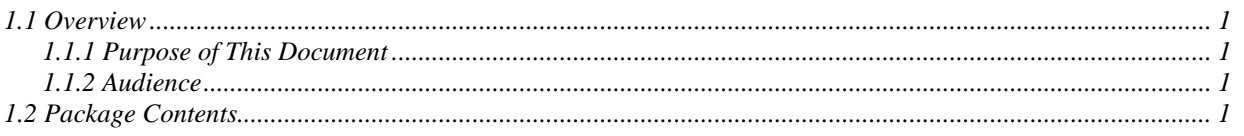

#### **1.1 Overview**

SAS Intelligent Clustering for Retail addresses business areas in retail. It satisfies the needs of merchandise planners in terms of generating and maintaining store clusters.

The solution provides analytical intelligence to the statistically segmented stores based on similar selling patterns of merchandise as well as demographic and product attributes. The solution also generates cluster profiles to analyze and correlate selling market with each cluster. This helps in maintaining appropriate product assortment with regard to each market cluster.

#### **1.1.1 Purpose of This Document**

This document provides the installation instructions for Hot Fix 1 of SAS [Intelligent Clustering for](#page-0-0)  [Retail 4.2.](#page-0-0) It provides the required information to install and configure the Hot Fix 1 of the solution.

#### **1.1.2 Audience**

This document is intended for business domain experts, business consultants, data architects, analysts, instructors, testers, and subject matter experts in the service provider's project team.

It is recommended that business analysts, analysts, and project managers in the customer's project team also read this document.

#### **1.2 Package Contents**

The installable files for Hot Fix 1 for SAS [Intelligent Clustering for Retail 4.2](#page-0-0) that are included in this package are listed here.

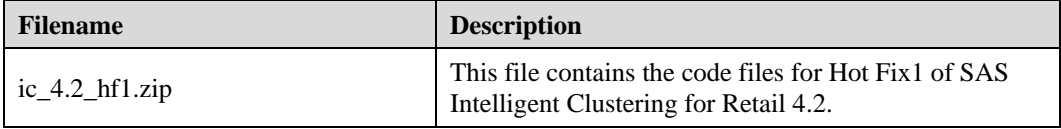

#### SAS® Intelligent Clustering for Retail 4.2: Installation Guide for Hot Fix 1

<span id="page-6-0"></span>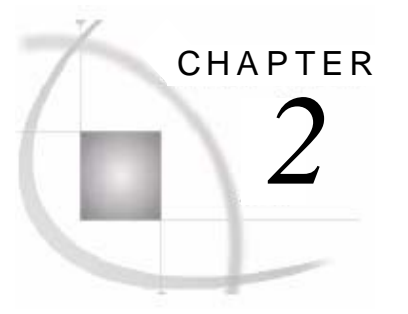

## *2* **Installation of Hot Fix 1 for Intelligent Clustering for Retail 4.2**

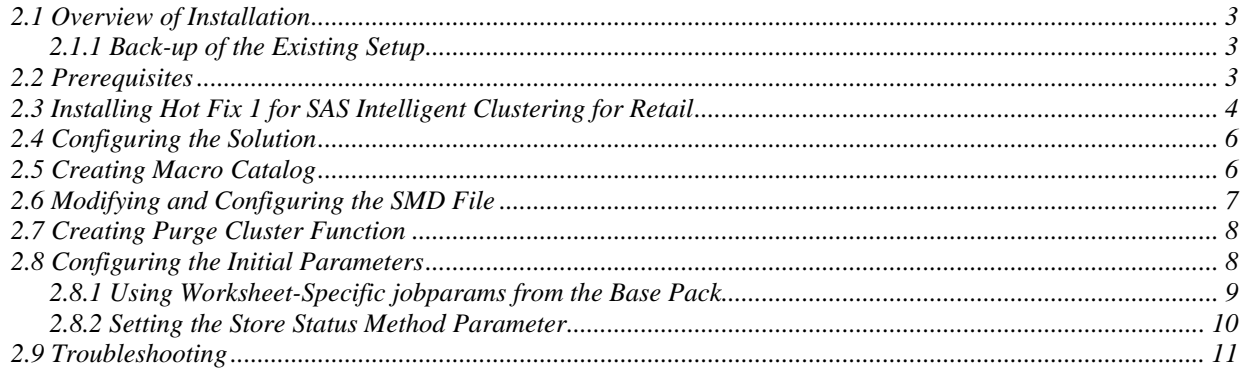

#### **2.1 Overview of Installation**

This chapter details the procedure for installing and configuring Hot Fix 1 for SAS Intelligent Clustering for Retail. This chapter does not describe the installation procedure for software components that are a prerequisite for this installation.

#### **2.1.1 Back-up of the Existing Setup**

Before starting the installation of this hot fix, it is recommended that the back-up of the mx\_analytics and Data folder of SAS Intelligent Clustering for Retail is taken. This helps the user to rollback in case there are any problems during the installation.

#### **2.2 Prerequisites**

Software components that should be installed before installing Hot Fix1 for SAS Intelligent Clustering for Retail are listed.

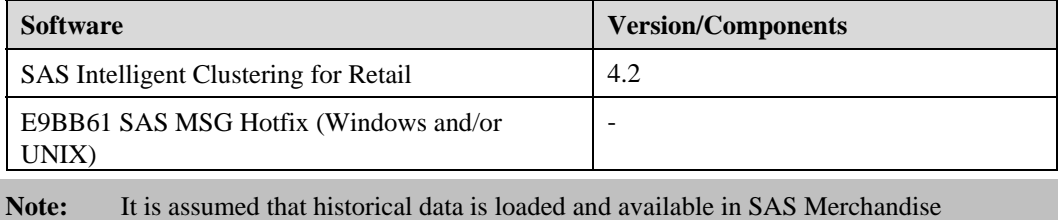

Planning.

#### <span id="page-7-0"></span>**2.3 Installing Hot Fix 1 for SAS Intelligent Clustering for Retail**

Copy and unzip SAS Intelligent Clustering Hot Fix 1 package  $(ic_4.2_hf1.zip)$  to a location other than the base pack solution installation location. The hot fix package contains the modified code files and new code files.

**Note:** For the installation on a platform other than Windows, transfer all of the source code files to the destination platform using the FTP command-line utility with ASCII upload.

Perform the following steps to apply the Hot Fix 1 of SAS Intelligent Clustering for Retail:

- 1. Create new folders at the specified location (*see Table 1: New Folders Added*). These folders must be created manually at the location specified.
- 2. Add new code files to the base pack files (*see Table 2: New Files to be Added*).
- 3. Replace the specified code files in the base pack with the modified files provided in the hot fix pack (*see Table 3: Files to be Replaced*).
- 4. Delete the files and the folders that are no longer valid for the hot fix (*see Table 4: Files and Folders to be Deleted*).

#### **Note:** In this document,

**<Hotfix root>** refers to the location where the hot fix package is unzipped (for example, .../temp/hotfix1).

**<Code root>** refers to the location at which mx\_analytics folder was located in the previous installation of the base pack (for example, …/sas/retail/mx\_analytics).

**<Data root>** refers to the location at which the Data folder was located in the previous installation of the base pack (for example, …/sas/retail/mx\_analytics/Data).

The following table lists the name and location of the folders that are required to be created manually by the user. However, the user need not create these folders if they are already present at the specified location.

**Table 1.** New Folders Added

| <b>Folder Path</b>                                              | <b>Folder Name</b> |  |
|-----------------------------------------------------------------|--------------------|--|
| $\langle$ Data root $\rangle$                                   | macro_catalog      |  |
| $\langle$ Data root $\rangle$ /macro catalog/<br>1 <sup>C</sup> |                    |  |
| <data root="">/staged/</data>                                   | work               |  |
| < <b>Code root&gt;/Reports/</b>                                 | plots              |  |
| $< Code \, root>$<br>macode ic                                  |                    |  |

**Note:** These folder names are case sensitive and must be created as specified.

The following table lists the new code files and the location at which these files must be added in the base pack.

<span id="page-8-0"></span>

| Path                                               | <b>Files Added</b>       | To be Copied at Location            |
|----------------------------------------------------|--------------------------|-------------------------------------|
| <hotfix root="">/mx_analytics/Data/staged</hotfix> | TestDataDictionary.txt   | <data root="">/staged</data>        |
| <hotfix root="">/mx_analytics/Data/staged</hotfix> | Worksheet_Naming_Def.csv | <data root="">/staged</data>        |
| <b><hotfix root="">/mx_analytics/doc</hotfix></b>  | CreateCatalog_IC.sas     | $\langle$ Code root $\rangle$ doc   |
| <hotfix root="">/mx_analytics/doc</hotfix>         | I18N IC.sas              | $\langle$ Code root $\rangle$ doc   |
| <hotfix root="">/mx_analytics/doc</hotfix>         | p_purge_cluster_v1.sql   | $\langle$ Code root $\rangle$ doc   |
| <b><hotfix root="">/mx_analytics/doc</hotfix></b>  | smd2ds.sas               | $\langle$ Code root $\rangle$ doc   |
| <b><hotfix root="">/mx_analytics/nls</hotfix></b>  | icmsg en.smd             | $\langle$ Code root $\rangle$ / nls |
| <hotfix root="">/mx_analytics/macode_ic</hotfix>   | data utils.sas           | $<$ Code root $>$ /macode ic        |
| <hotfix root="">/mx_analytics/macode_ic</hotfix>   | mm_extract12.sas         | $<$ Code root $>$ /macode ic        |
| < <b>Hotfix root</b> >/mx_analytics/macode_ic      | utils2.sas               | $<$ Code root $>$ /macode ic        |

**Table 2.** New Files to be Added

The following table lists the code files that are required to be replaced as a result of installation of Hot Fix 1 for SAS Intelligent Clustering for Retail. It also gives the location at which these files must be replaced in the base pack.

**Table 3.** Files to be Replaced

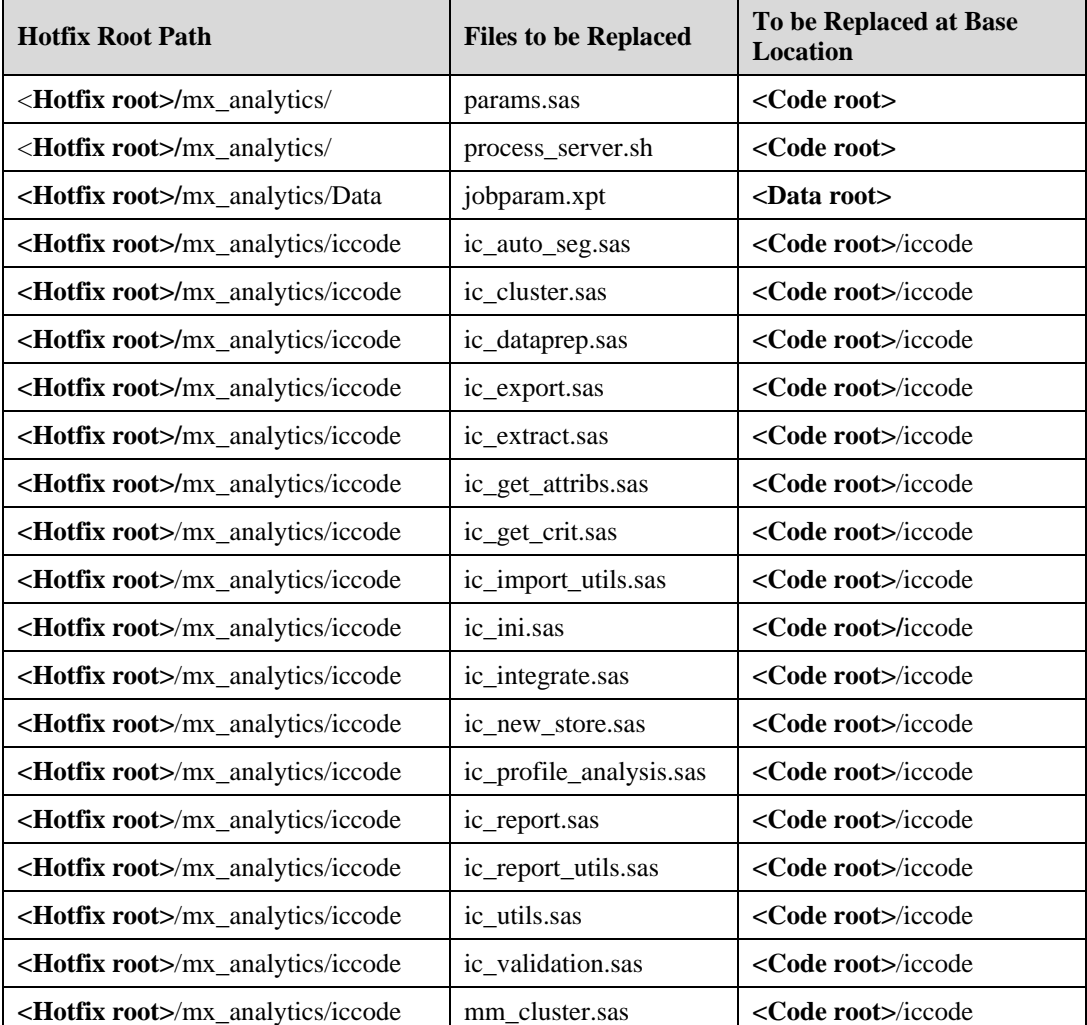

<span id="page-9-0"></span>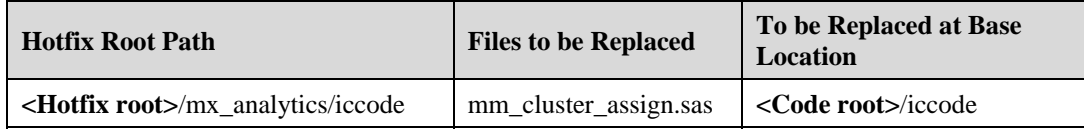

The following table lists the files and folders that are not required after the Hot Fix 1 is installed. The user must delete these files and folders from the **<Code root>**.

**Table 4.** Files and Folders to be Deleted

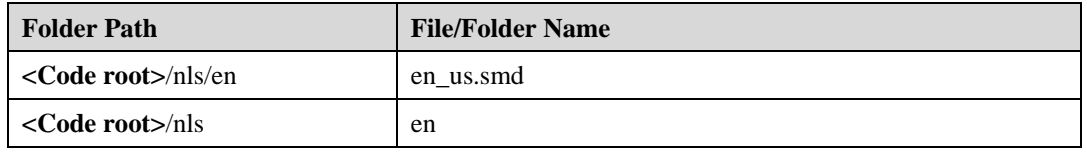

#### **2.4 Configuring the Solution**

The **params.sas** file contains the configurable parameters. This file is located in the **<Code root>**. Perform the following steps to configure the analytic components.

1. Change **PATH\_PGM** (in the params.sas file) so that it points to the **<Code root>** folder for the current installation. If required, other data paths in params. sas can be changed.

**Note:** The paths and field names should be validated and modified, if required.

| <b>Parameter</b> | <b>Sample Value</b>                | <b>Description</b>                                                                                                    |  |
|------------------|------------------------------------|----------------------------------------------------------------------------------------------------|--|
| PATH_PGM         | C:/SAS/Retail/mx_analytics         | Path to the root directory.                                                                                                    |  |
| PATH DATA        | $\langle$ Data root $\rangle$      | Path to the Data directory. Use<br>the network pathname to the<br>server and shared folder.                                         |  |
| PATH_REPORT      | C:/SAS/Retail/mx_analytics/Reports | Path to the Report directory.                                                                                                    |  |
| IC_EM_DATA       | C:/EM_Projects/EM_Data             | Path to the SAS Enterprise<br>Miner data directory. This is an<br>optional parameter. It is used if<br>SAS Enterprise Miner is used |  |

**Table 5.** Parameters Table

2. Modify the following variables in params.sas so that MAXDATA and MAXAPP libraries are assigned appropriately.

- **%let dbtype=oracle;**
- **%let dbpassword=<enter the password>;**
- **%let dsn=MX6;**

**Note:** Do not change the default library names MAXDATA and MAXAPP.

#### **2.5 Creating Macro Catalog**

A SAS catalog file is created after compilation of SAS macros. This catalog file is specific to the operating system. Therefore, before executing the first clustering request from SAS Intelligent Clustering for Retail Hot Fix 1 on Windows or UNIX, or any other operating system, SAS catalog file must be created on the operating system that is being used.

The compilation of this file is required to be done once, after installation and then after each modification in the source code.

<span id="page-10-0"></span>To create the SAS catalog file:

- 1. Close all SAS sessions. Open CreateCatalog\_IC.sas code file in a new SAS session (location: **<Code root>/doc**).
- 2. Edit the path of variable path\_data and path\_pgm that points to the **<Data root>** folder and **<Code root>** folder respectively.
- 3. Execute the code.
- 4. Ensure that there are no errors in the log. Catalog file is created in the cat ic library.

#### **2.6 Modifying and Configuring the SMD File**

The file, icmsq\_en.smd contains messages for the Hot Fix 1 of SAS Intelligent Clustering for Retail. Modification to these messages is done in this file. The default setting of messages in this file is in English language.

For the solution to display messages in a location-specific language,  $i$ cmsg\_ $xx$ . smd file is created with messages in the local language, where  $xx$  is the code for that language.

The two SAS files that enable all messages for the solution are:

- **I18N\_IC.sas:** This file is used to create icmsg (solution messages) data set. This data set is used to display all messages in the solution. The file,  $118N$  IC. sas requires an input message file called icmsg\_en.smd, which is the default message file provided by the solution.
- **smd2ds.sas:** This file contains the routine smd2ds that converts .smd file to SAS data set.

These files are available in **<Code root>/doc** folder.

**Note:** If there are any modifications done in the icmsg<sub>\_xx</sub>. smd file, then this file must be executed for the changes to become applicable.

Execute the following steps to enable messages in the solution:

- 1. Open  $118N$ <sub>1</sub>C. sas file in the SAS session.
- 2. Specify appropriate path for path\_data and path\_pgm to the **<Data root>** and **<Code root>** folders respectively.
- 3. Execute I18N\_IC.sas file that creates icmsg data set in the Catalog library.
- **Note:** If there is a change in the default language then before executing I18N IC. sas user must provide the language specific .smd file (icmsg\_xx.smd) at the location **<Code root>/nls**. The file, icmsg\_en.smd is present at this location by default.

Execute the following steps to create language-specific .smd file:

- 1. Create a copy of icmsg\_en.smd file at the location **<Code root>/nls** and rename this file with appropriate language code. For example, for French language, name the file as icmsg\_fr.smd. Do not remove icmsg\_en.smd file from this location.
- 2. Replace the messages in the new file with appropriate language-specific messages. Do not modify the variable names in the locale specific .smd file. For example, for MA\_CHECK\_LOG\_ERR = "Error: Check log. No import was done." change the message in the locale-specific language. The variable name MA\_CHECK\_LOG\_ERR must remain same.

<span id="page-11-0"></span>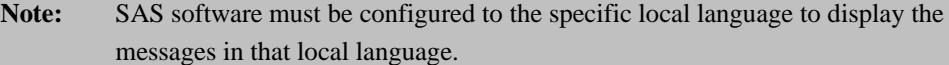

- 3. Open I18N\_IC.sas file in SAS Session. Modify the value of variable LOCAL\_LANG for the specific language used. For example, set LOCAL\_LANG= fr for French language (default value is LOCAL\_LANG=en for English language).
- 4. Execute I18N\_IC.sas file to apply the changes. It creates the language-specific icmsg data set in catalog library.
- 5. Verify changes in icmsg data set that is present in the Catalog library. The data set icmsg contains the default messages in English as well as in the locale-specific language set by the user. Messages are displayed based on the local language that is set for the SAS software.

#### **2.7 Creating Purge Cluster Function**

Creating the purge cluster function is a one-time activity. The purge procedure can be called as and when required.

Execute the following steps to create the purge cluster function:

- 1. Connect to Oracle by providing the appropriate credentials.
- 2. Execute p\_purge\_cluster\_v1.sql (location: **<Code root>/doc**)

For example, SQL> @C:\mx\_analytics\doc\p\_purge\_cluster\_v1.sql

3. Confirm that procedure (p\_purge\_ic\_cluster) is created.

## **2.8 Configuring the Initial Parameters**

The solution provides the SAS data set jobparam. This data set is in SAS Xport Transport File (XPT) format and must be imported in the respective operating system (OS).

The data set jobparam contains all the required parameters for a job. These parameters control the clustering workflow and other clustering features.

To import SAS data sets in the respective OS:

1. Copy and paste the following code in SAS session:

```
%let sysparm=mx6; 
%let paramfilepath=<Path of Params.sas file>; 
%let path data=<Data root>;
%include "&paramfilepath/params.sas";
Filename jp "&path_data/jobparam.xpt"; 
PROC CIMPORT data=mmdata.jobparam file=jp;
RIN;
```
- 2. Change the path of variable paramfilepath so that it points to params.sas file (for example, <Path of Params.sas file>=c:/sas/retail/mx\_analytics/). Change the path of path\_data as per the **<Data root>**.
- 3. Execute the code to import jobparam data set.

<span id="page-12-0"></span>**Note:** The jobparam data set is modified in the Hot Fix 1 of SAS Intelligent Clustering for Retail. Therefore, user must delete all the worksheet-specific jobparams. To use worksheet-specific jobparam from the base pack, execute the steps mentioned in *2.8.1 Using Worksheet-Specific jobparams from the Base Pack*.

The following figure illustrates an example of a jobparam data set.

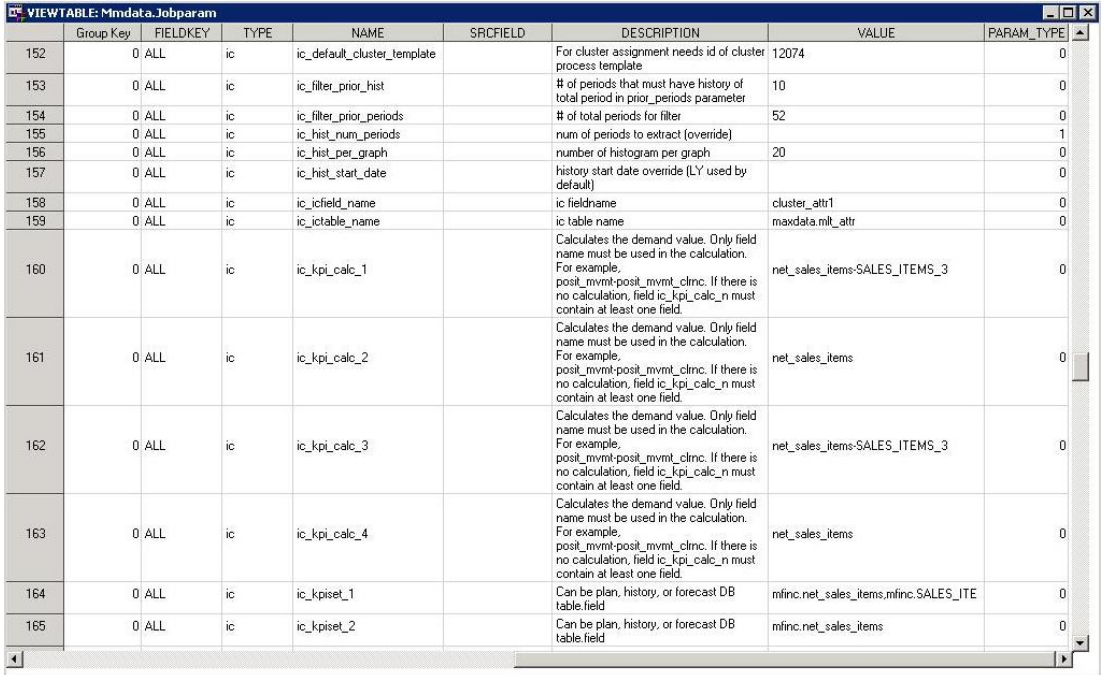

**Figure 1.** Example of a jobparam Data Set

To set a parameter in the jobparam data set:

- 1. Identify the parameter to be modified in the NAME column and select its value.
- 2. Enable the edit mode in the SAS console and modify the value of selected parameter.
- 3. Save the data set.

**Note:** For ic\_jobparam\_validation, criteria, and ic\_group the same data set from the base pack must be used. However, in Criteria table user can also give CumPct. CumPct method has been added as the new Auto-Segmentation method in the Hot Fix 1 of SAS Intelligent Clustering for Retail. This method is in addition to the existing methods namely, Even, User-defined, PCTAVG, and CAT. For details on CumPct method see *section 3.1.1.1 New Auto-segmentation Method: CumPct* in *SAS Intelligent Clustering for Retail Hot Fix 1: Release Notes*.

#### **2.8.1 Using Worksheet-Specific jobparams from the Base Pack**

To use worksheet-specific jobparams from the base pack:

- 1. Add the column group\_key to the jobparam\_xxxx data set (if required).
- 2. Add an observation for each new job parameter in the jobparam\_xxxx data set. Provide appropriate value for each new job parameter added. The following table lists the new job parameters that are required to be added in the jobparam data set.

| <b>Type</b> | <b>Name</b>     | <b>Description</b>                  | <b>Default Value</b> |
|-------------|-----------------|-------------------------------------|----------------------|
| IC          | ic_time_version | Sets the extract data option.       | LY_LLY               |
|             |                 | Possible values are: TY, LY, LLY,   |                      |
|             |                 | TY_LY, and LY_LLY.                  |                      |
| IC          | ic_kpi_calc_n   | Calculates the demand value. Only   | net_sales_items      |
|             |                 | field name must be used in the      |                      |
|             |                 | calculation. For example,           |                      |
|             |                 | posit_mvmt -                        |                      |
|             |                 | posit_mvmt_clrnc. If there is no    |                      |
|             |                 | calculation, field ic_kpi_calc_n    |                      |
|             |                 | must contain at least one field.    |                      |
|             |                 | Note: Calculation can contain only  |                      |
|             |                 | those fields that are specified in  |                      |
|             |                 | corresponding field, ic_kpiset_n.   |                      |
| IC          | ic_optimize     | Optimize the data extraction.       | 1                    |
|             |                 |                                     |                      |
| IC          | ic_autoseq_tree | 0=Hierarchical Auto-Segmentation is | $\Omega$             |
|             |                 | Off.                                |                      |
|             |                 | 1=Hierarchical Auto-Segmentation is |                      |
|             |                 | 'On'.                               |                      |
| MA          | ma max rsubmit  | Maximum submit sessions.            | 6                    |
|             |                 |                                     |                      |

<span id="page-13-0"></span>**Table 6.** New Job Parameters Added in jobparam Data Set

3. Remove the observations pertaining to the job parameters that are not required for Hot Fix 1 from jobparam\_xxxx data set. The following table lists the job parameters that must be removed from the jobparam data set.

#### **Table 7.** Job Parameters Removed from jobparam Data Set

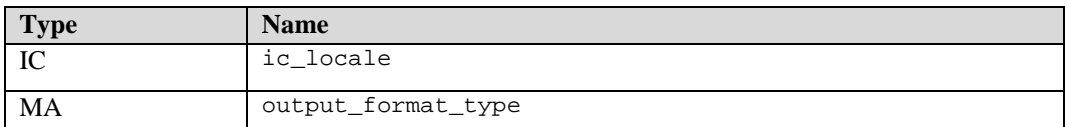

#### **2.8.2 Setting the Store Status Method Parameter**

The parameter IC\_STORE\_STAT\_METHOD provides access to the appropriate SAS Merchandise Planning tables. This parameter is in the jobparam data set. A user can set this parameter to determine the store status.

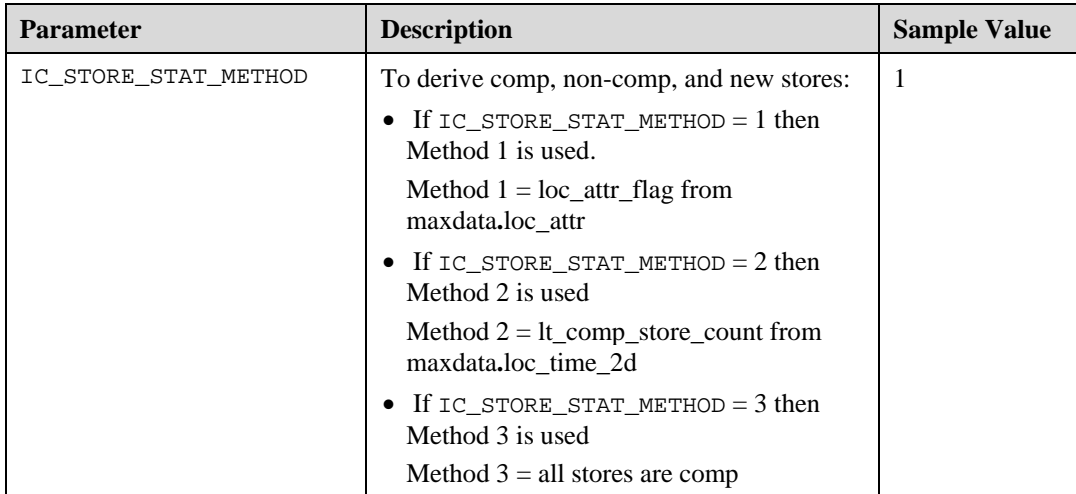

## <span id="page-14-0"></span>**2.9 Troubleshooting**

To display intelligent clustering reports on a machine on which SAS is not installed, follow the instructions given on the support site [\(http://support.sas.com/kb/10/102.html:](http://support.sas.com/kb/10/102.html) Usage Note 10102: Requirements for displaying graphs produced by the SAS/GRAPH ACTIVEX device driver).